# Form 16 Generation

Step 1: The T-Code used is "PC00\_M40\_F16"

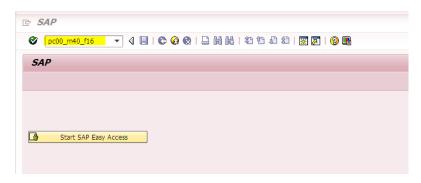

**Step 2:** Enter the data as shown below

- Enter the employee IDs
- Enter the Payroll Area
- Enter the company Code
- Enter the Taxation year as per the form 16 requirement Ex: for FY 2017-18 its 2017.
- Optional Data may also be enter in fields such as Person responsible, S/D/O, Designation, Reporting Place.
- Reporting Date would be automatically the date of generation (current date).
- All the three check boxes need to be checked
- Next field is to browse the system location where you want to store/download the form 16s of all the employees.
- Click on Execute (F8).

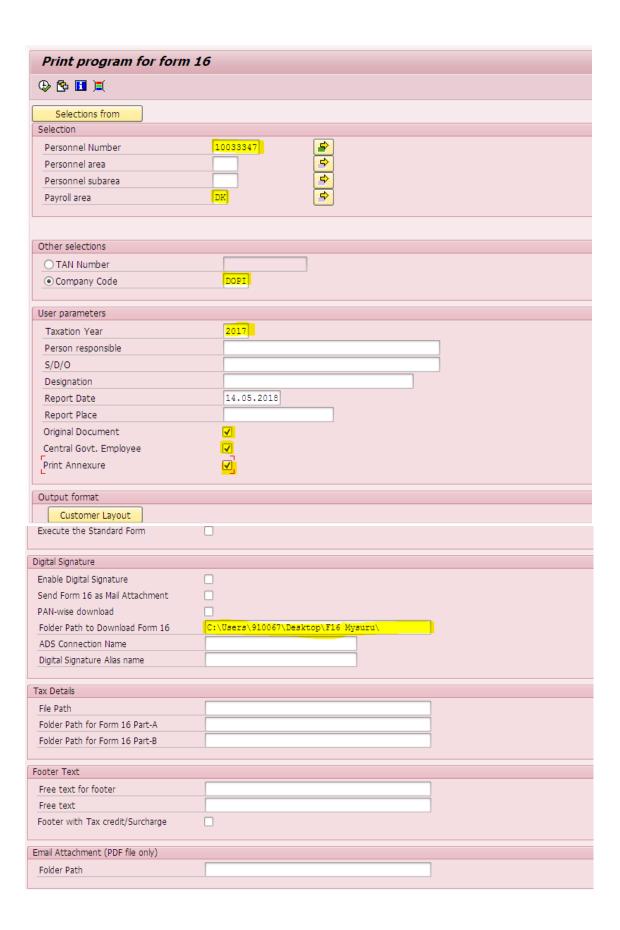

### Step 3:

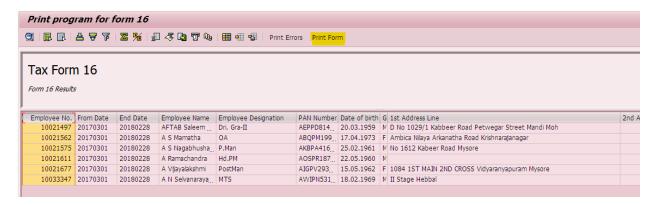

Select the column as shown above and click on the button "Print form".

# Step 4:

| ☑ Print:            |                    |                     |                  |               | × |  |
|---------------------|--------------------|---------------------|------------------|---------------|---|--|
| Output Device LP01  |                    |                     |                  |               |   |  |
|                     |                    |                     |                  |               |   |  |
| Spool Request       |                    |                     |                  |               |   |  |
| Name                | PBFORM FRON SAPHCM |                     |                  |               |   |  |
| Cover Page Text     |                    |                     |                  |               |   |  |
| Authorization       |                    |                     |                  |               |   |  |
|                     |                    |                     |                  |               |   |  |
| Spool Control       |                    | Number of Copies    |                  |               |   |  |
| ✓ Print Immediately |                    | Number of Copies    | 1                |               |   |  |
| Delete After Output |                    |                     |                  |               |   |  |
| New Spool Request   | 7                  | Cover Page Settings |                  |               |   |  |
| Close Spool Request | _                  | SAP Cover Page      | D Default (Print | er Setti 🕶    |   |  |
| Spool Retention     | 4 Day(s)           | Recipient(s)        | SAPHCM           |               |   |  |
| Storage Mode        | 1 Print only       | Department          |                  |               |   |  |
|                     |                    |                     |                  |               |   |  |
|                     |                    |                     |                  |               |   |  |
|                     |                    |                     | Print            | Print Preview | × |  |

Change the data in the pop-up screen as above highlighted and then click on "Print Preview".

# Step 5:

Form 16 would be automatically downloaded to the folder specified in the selection screen and also would get displayed on the screen.

| Details of Salary paid and any other income and tax deducted                                                     | INR | INR          | INR               |
|----------------------------------------------------------------------------------------------------|-----|--------------|-------------------|
| 1. Gross salary                                                                                                  |     | 9            |                   |
| (a) Salary as per provisions contained in sec.17(1)                                                              |     | 854037.00    |                   |
| <ul> <li>(b) Value of perquisites u/s 17(2) (as per Form No.12BA,<br/>wherever applicable)</li> </ul>            |     | 0.00         |                   |
| (c) Profits in lieu of salary under section 17(3) (as per Form No.12BA, wherever applicable)                     |     | 0.00         |                   |
| (d) Total                                                                                                    |     |              | 854037.00         |
| (e) Reported total amount of salary received from other employer(s)                                              |     |              | 0.00              |
| 2. Less: Allowance to the extent exempt u/s 10                                                                   |     |              |                   |
| (a) Travel concession or assistance under section 10(5)                                                          |     | 0.00         |                   |
| (b) Death-cum-retirement gratuity under section 10(10)                                                           |     | 0.00         |                   |
| (c) Commuted value of pension under section 10(10A)                                                              |     | 0.00         |                   |
| (d) Cash equivalent of leave salary encashment under section 10(10AA)                                            |     | 0.00         |                   |
| (e) House rent allowance under section 10(13A)                                                                   |     | 0.00         |                   |
| (f) Amount of any other exemption under section 10                                                               |     |              |                   |
| Allowance                                                                                                    |     |              |                   |
| (g) Total amount of any other exemption under section 10                                                         |     | 0.00         |                   |
| (h) Total amount of exemption claimed under section 10 [2(a)+2(b)+2(c)+2(d)+2(e)+2(g)]                           |     |              | 0.00              |
| <ol> <li>Total amount of salary received from current employer [1(d)-2(h)]</li> </ol>                            |     |              | 854037.00         |
| Less: Deductions under section 16                                                                                |     |              |                   |
| (a) Standard Deduction under section 16(la)                                                                      |     | 50000.00     |                   |
| (b) Entertainment allowance under section 16(II)                                                                 |     | 0.00         |                   |
| (c) Tax on Employment under section 16(III)                                                                      |     | 0.00         |                   |
| 5. Total amount of deductions under section 16 [4(a)+4(b)+4(c)]                                                  |     |              | 50000.00          |
| 6. Income chargeable under the head "Salaries" [(3+1(e)-5]                                                       |     |              | 804037.00         |
| <ol> <li>Add: Any other income reported by the employee under as per section<br/>192 (2B)</li> </ol>             |     |              |                   |
| <ul> <li>(a) Income (or admissible loss) from house property reported by<br/>employee offered for TDS</li> </ul> |     | 0.00         |                   |
| (b) Income under the head Other Sources offered for TDS                                                          |     | 0.00         |                   |
| <ol> <li>Total amount of other income reported by the employee<br/>[7(a)+7(b)]</li> </ol>                        |     | 0.00         | 0.00              |
| 9. Gross total Income (6+8)                                                                                      |     |              | 804037.00         |
| ID. Deductions under Chapter VI-A                                                                                |     | Gross Amount | Deductible Amount |

# Form 16 Generation with ZHR\_FORM16

If the employee not receiving the correct Form 16, due to taxable payment processed in March off-cycle correction run, then use the T-code **ZHR\_FORM16** for generation.

Enter the **last off-cycle date/31.03.20\*\*** and run for the employees in the T-code ZHR\_FORM16 and generate the form16 in the same procedure as mentioned above from Step 3.

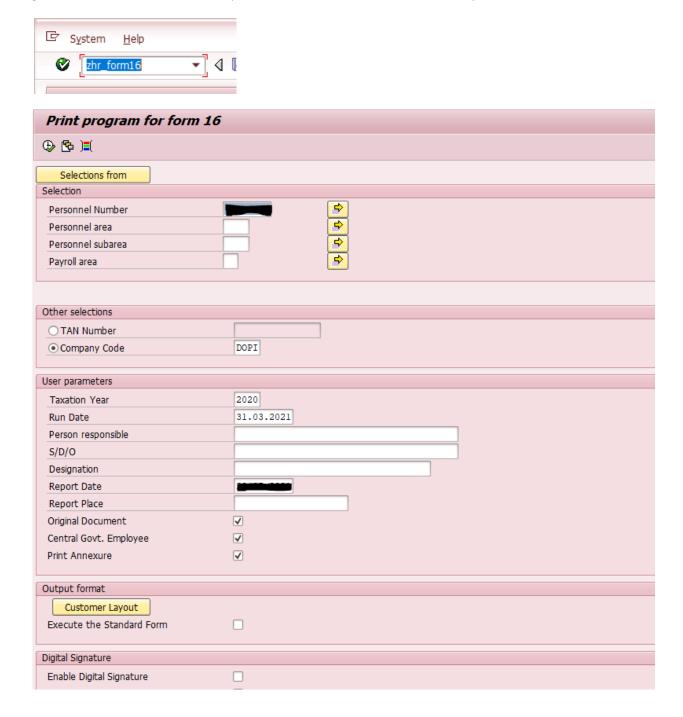

### Note:

1. Bulk generation of form 16 is not possible if the employee is having both off-cycle types "CORR" and "0003" processed in March month.

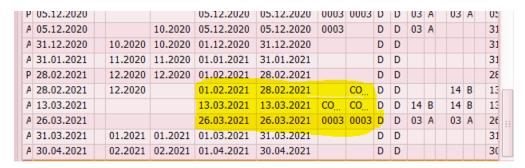

For all such employees the DDO has to generate the Form16 individually for each employee separately by identifying the last off-cycle correction run date and specifying the same in selection screen.

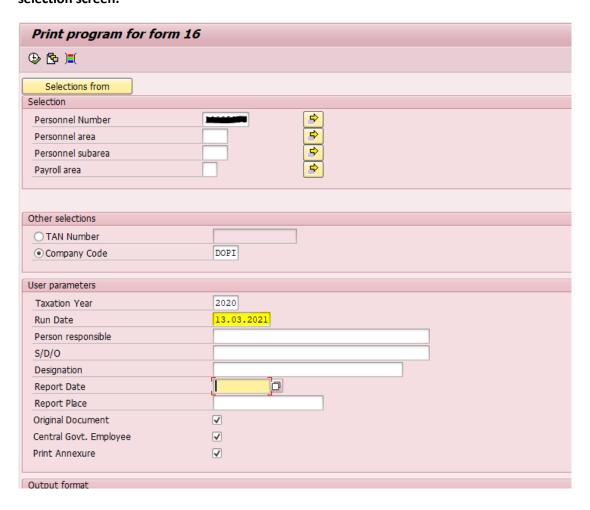

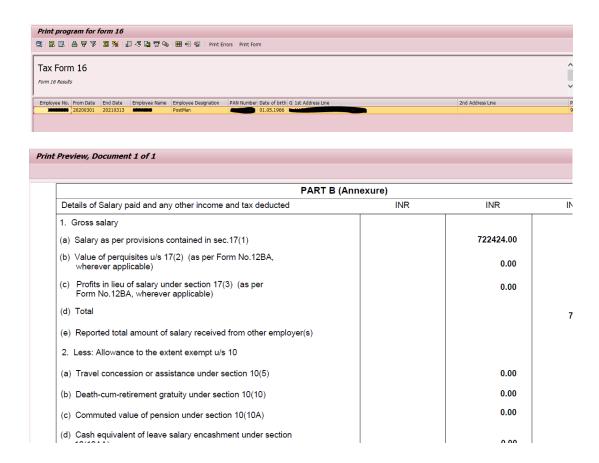

2. While generating Form16 in bulk there might be processing delayed or time out in fetching data for generation, after multiple trials bulk form16 can be generated successfully.